# **Providing Maximum Discoverability of JSTOR Content in [the Summon® service](http://www.proquest.com/products-services/The-Summon-Service.html)**

The below action items will make your JSTOR resources as discoverable and accessible in the Summon web-scale discovery service as possible. This document is designed based on the ProQuest® system you use for managing your Summon and 360 Services.

- Directing [users to JSTOR](#page-0-0) content via Intota<sup>TM</sup>
- Directing users to JSTOR content [via the Client Center](#page-1-0)
- Maximizing [accessibility of JSTOR](#page-3-0) resources
- [Optimizing exposure and furthering use of your collections](#page-3-1)

# <span id="page-0-0"></span>Directing users to JSTOR content via Intota<sup>TM</sup>

# **1. Add your JSTOR resources to your Intota profile**

Find your JSTOR resources with the [Intota search box](https://knowledge.exlibrisgroup.com/Intota/Intota/0Product_Documentation/Resource_Management/Holdings/Intota%3A_Using_the_Intota_Search_Box_to_Query_eResources%2C_Contacts%2C_and_Licenses) and [add them to your profile.](https://knowledge.exlibrisgroup.com/Intota/Intota/0Product_Documentation/Resource_Management/Holdings/Intota%3A_Adding_Databases_to_your_Intota_Profile/Intota%3A_Including_Select_Titles_Within_a_Database) You can search the ProQuest® Knowledgebase for a database or you can also search by the Provider "JSTOR" to view all JSTOR resources in the Knowledgebase.

## **2. Make sure the Display in Summon box is checked**

When you are viewing the **[Database Details](https://knowledge.exlibrisgroup.com/Intota/Intota/0Product_Documentation/Resource_Management/Resource_Details_Pages/Intota%3A_Databases_that_Require_Custom_Configurations/Intota%3A_Database_Details_Page)** screen in Intota, by default the Display in Summon box should be checked. Please confirm this, as the checkbox tells Summon if you want items from this resource to display in Summon.

## **3. Select titles when you do not subscribe to the complete collection**

If a JSTOR package contains many titles but your library subscribes to a portion of the titles, [select your titles](https://knowledge.exlibrisgroup.com/Intota/Intota/0Product_Documentation/Resource_Management/Holdings/Intota%3A_Adding_Databases_to_your_Intota_Profile/Intota%3A_Including_Select_Titles_Within_a_Database) so that Summon understands what content your users have available in full text.

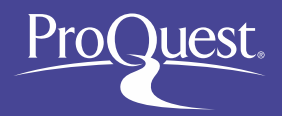

Providing Maximum Discoverability of Your JSTOR Content

Citations from titles you do not subscribe to are still available to Summon users who select to expand their search beyond the library's full text holdings:

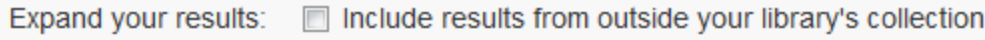

When you subscribe to or purchase additional titles in a collection, be sure to update your Intota profile to reflect access to your new full text titles.

## **4. Future JSTOR platform changes may sometimes require you to make an update to your Intota profile**

When JSTOR platform changes occur in the future, you may need to update your Intota profile. ProQuest provides two resources for notifying you about possible profile updates you need to make:

- [Knowledgebase Notifications](https://knowledge.exlibrisgroup.com/Intota/Intota/0Product_Documentation/Resource_Management/Resource_Details_Pages/Intota%3A_Knowledgebase_Notifications) page in Intota: This page displays a summary of upcoming provider updates, specific to the providers in your Intota profile.
- [Summary of Provider and Database Changes](https://knowledge.exlibrisgroup.com/360_KB/Product_Documentation/General_Content/360_KB%3A_Summary_of_Provider_and_Database_Changes/360_KB%3A_Summary_of_Provider_and_Database_Changes) page on the Ex Libris Customer Knowledge Center.

## **5. Make sure your proxy configuration file includes the appropriate JSTOR domain(s)**

JSTOR supports Index-Enhanced Direct Linking (IEDL) in Summon which means that Summon takes your users to JSTOR full text without the use of your link resolver. JSTOR relies on one domain, [URL Syntax] for direct linking to content; make sure your proxy configuration file includes the appropriate domain.

# <span id="page-1-0"></span>Directing users to JSTOR content via the Client Center

## **1. Add your JSTOR resources to Data Management in your Client Center profile**

Find your JSTOR resources with the [e-Catalog](http://knowledge.exlibrisgroup.com/360_Services/360_Core_Client_Center/0Product_Documentation/The_e-Catalog/360_Core%3A_Finding_Resources_With_the_e-Catalog) and [add them to Data Management.](https://knowledge.exlibrisgroup.com/360_Services/360_Core_Client_Center/0Product_Documentation/Manage_Your_Data/Data_Management_Concepts/360_Core%3A_Changing_a_Database_Status) You can search the e-Catalog for a database or you can also search by JSTOR and view all JSTOR resources in the e-Catalog.

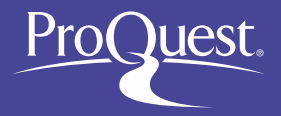

Providing Maximum Discoverability of Your JSTOR Content

# **2. Make sure the Display in Summon box is checked**

When you are viewing the **[Database Details](https://knowledge.exlibrisgroup.com/360_Services/360_Core_Client_Center/0Product_Documentation/Manage_Your_Data/Best_Practices/360_Core%3A_Data_Optimization_Checklist_for_Discovery_Services/360_Core%3A_Data_Optimization_-_Update_Database_Details)** screen in Data Management, by default the Display in Summon box should be checked. Please confirm this, as the checkbox tells Summon if you want items from this resource to display in Summon.

#### **3. Select titles when you do not subscribe to the complete collection**

If a JSTOR package contains many titles but your library subscribes to a portion of the titles, [select your titles](http://knowledge.exlibrisgroup.com/360_Services/360_Core_Client_Center/0Product_Documentation/Manage_Your_Data/Client_Center%3A_The_Database_Details_Page/360_Core%3A_Including_Select_Titles_Within_a_Database) so that Summon understands what content your users have available in full text.

Citations from titles you do not subscribe to are still available to Summon users who select to expand their search beyond the library's full text holdings:

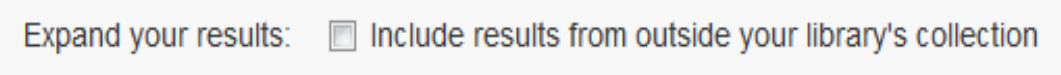

When you subscribe to or purchase additional titles in a collection, be sure to update Data Management to reflect access to your new full text titles.

#### **4. Future JSTOR platform changes may sometimes require you to make an update to your Client Center profile**

When JSTOR platform changes occur in the future, you may need to update your Data Management profile. ProQuest provides two resources for notifying you about possible profile updates you need to make:

- [Knowledgebase Notifications](http://knowledge.exlibrisgroup.com/360_Services/360_Core_Client_Center/0Product_Documentation/Manage_Your_Data/Data_Management_Concepts/Client_Center%3A_Knowledgebase_Notifications) page in the Client Center: This page displays a summary of upcoming provider updates, specific to the providers in your Client Center profile.
- Summary of [Provider and Database Changes](https://knowledge.exlibrisgroup.com/360_KB/Product_Documentation/General_Content/360_KB%3A_Summary_of_Provider_and_Database_Changes/360_KB%3A_Summary_of_Provider_and_Database_Changes) page on the Ex Libris Customer Knowledge Center.

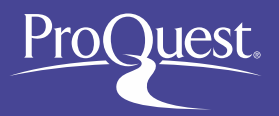

# **5. Make sure your proxy configuration file includes the appropriate JSTOR domain(s)**

JSTOR supports Index-Enhanced Direct Linking (IEDL) in Summon which means that Summon takes your users to JSTOR full text without the use of your link resolver. JSTOR relies on one domain, [URL Syntax] for direct linking to content; make sure your proxy configuration file includes the appropriate domain.

# <span id="page-3-0"></span>Maximizing accessibility of your JSTOR resources

## **1. Consider prioritizing JSTOR for Index-Enhanced Direct Linking (IEDL)**

Sometimes your users will have access to an item via JSTOR as well as another provider that supports direct linking. Summon will randomly select a provider unless you have used your Summon Administration Console to [prioritize your resources.](http://knowledge.exlibrisgroup.com/Summon/Product_Documentation/Configuring_The_Summon_Service/Direct_Linking_in_the_Summon_Service/Summon%3A_Setting_Priority_Order_for_Index-Enhanced_Direct_Linking_to_Provider_Content)

When an item is available via JSTOR and another provider for which Summon has to rely on OpenURL linking, Summon automatically prefers JSTOR and the superior user experience it provides with direct linking.

#### **2. Make sure your link resolver is set up with an option to request an item**

When a Summon user expands their search beyond the library's holdings, the user is presented with citations from JSTOR resources not available at the library. If your library provides users with the option to request material, make sure your link resolver is set up with a way for users to submit such requests.

<span id="page-3-1"></span>Libraries using the 360 Link OpenURL link resolver can provide such a setup by creating a [custom link.](https://knowledge.exlibrisgroup.com/360_Services/360_Link/0Product_Documentation/360_Link%3A_Interlibrary_Loan_(ILL)_Custom_Link_Setup_Information)

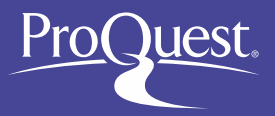

Providing Maximum Discoverability of Your JSTOR Content

# Optimizing exposure and furthering use of your collections

# **Consider maximizing discovery of your JSTOR resources**

For furthering one's research after a user has completed discovery in Summon, searching in a niche database, with its advanced search features, can be incredibly valuable. Summon's Database [Recommendations](https://knowledge.exlibrisgroup.com/Summon/Product_Documentation/Searching_in_The_Summon_Service/Search_Features/Summon%3A_Database_Recommendation_Feature) feature provides your library the opportunity to make your JSTOR resources stand out as great places for deepening a user's research.

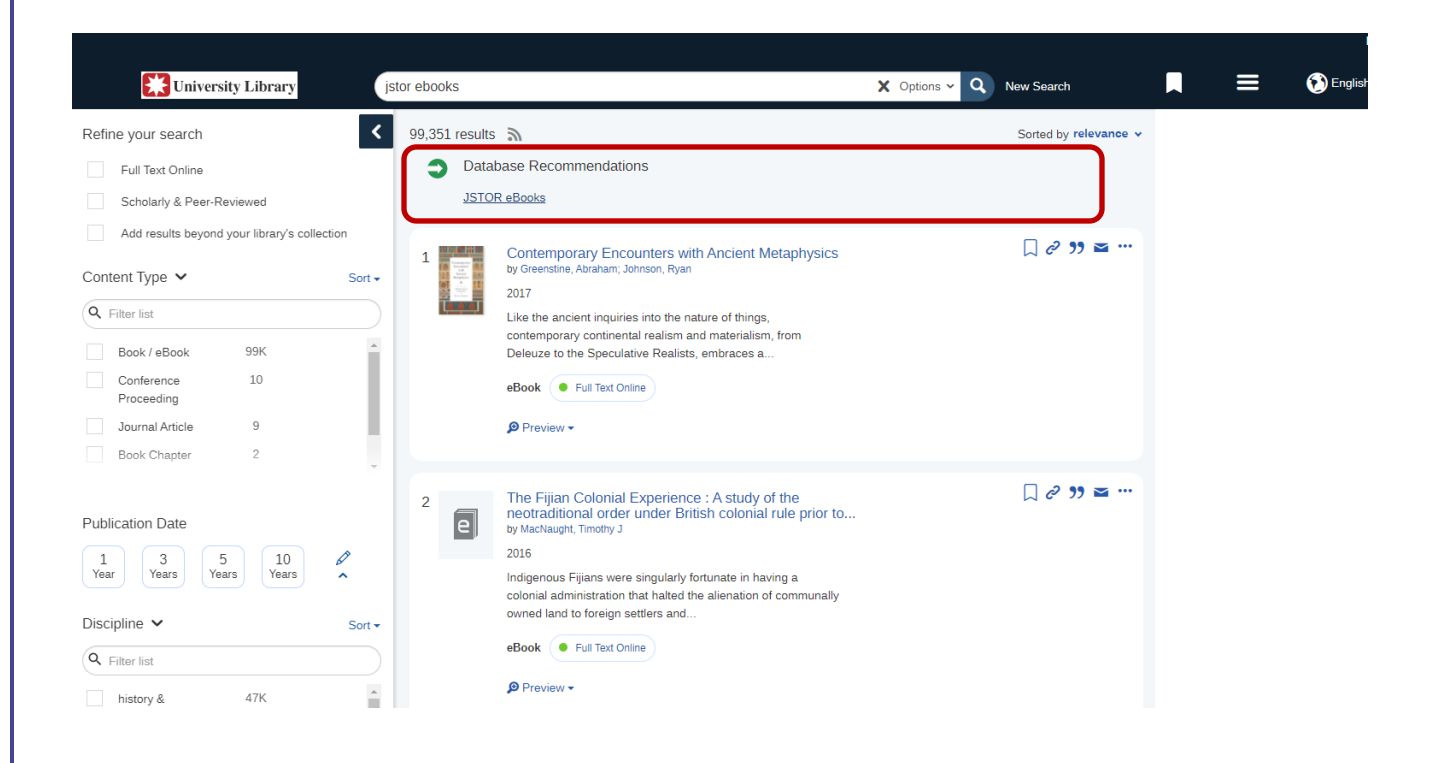

In the Recommender screen of your Summon Administration Console you can customize the way your JSTOR resources interact with the Database Recommendation feature. You can also provide keywords/tags to ensure that your JSTOR resources are more discoverable

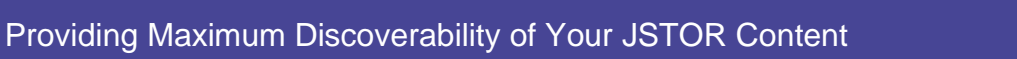

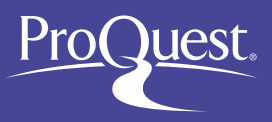

For detailed instructions on setting up Database Recommender, see the Ex Libris Customer Knowledge Center article [How do I configure the Database Recommender settings within the](https://knowledge.exlibrisgroup.com/Summon/Product_Documentation/Configuring_The_Summon_Service/020Configurations_within_the_Summon_Administration_Console/Summon%3A_Administration_Console%3A_Database_Recommender)  [Summon service?](https://knowledge.exlibrisgroup.com/Summon/Product_Documentation/Configuring_The_Summon_Service/020Configurations_within_the_Summon_Administration_Console/Summon%3A_Administration_Console%3A_Database_Recommender)

Maybe your library also maintains research guides on topics covered by your JSTOR resources? Complement your use of the Database Recommendation feature with [Best Bets,](https://knowledge.exlibrisgroup.com/Summon/Product_Documentation/Configuring_The_Summon_Service/020Configurations_within_the_Summon_Administration_Console/Summon%3A_Administration_Console%3A_Best_Bets) another great way to assist users in enhancing their use of the library for research.

If you have additional questions, please **[Contact ProQuest Ex Libris support.](https://support.exlibrisgroup.com/)**

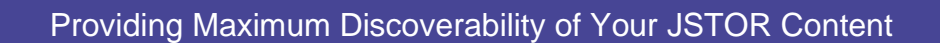

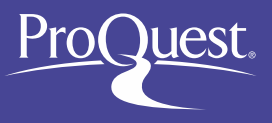